# Pod Connect: Voicemail

Guide to Pod Connect Voicemail

- Using The [Voicemail](#page-1-0) System
- [Accessing](#page-2-0) Voicemail
- [Voicemail](#page-4-0) Main Menu
- [Message](#page-5-0) Playback Options
- [Forwarding](#page-6-0) a Message
- [Replaying](#page-7-0) to a Message Dialing the Originator
- Changing Your [Voicemail](#page-8-0) Pin
- [Recording](#page-9-0) Your Personal Greeting

# <span id="page-1-0"></span>Using The Voicemail System

The voicemail system is menu driven. Listen to the voice prompts and then press the keys on your phone to select which option you would like.

## <span id="page-2-0"></span>Accessing Voicemail

The first time you access your voicemail box you will be asked to set up your mailbox, and record your name, greeting to be played by callers and setup a PIN.

When you have one or more unheard voice messages waiting, your phone will display a solid red light on the top of the phone and/or you will receive a notification on your Pod client.

#### **From Pod Mobile Client:**

On the Pod mobile client you will receive a notification on your mobile device similar to the below image:

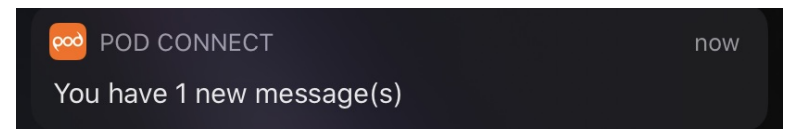

You can either tap on this to open the Pod client or open the Pod client normally from your apps. Voicemail messages are located under the Phone section and Voicemail tab as per below.

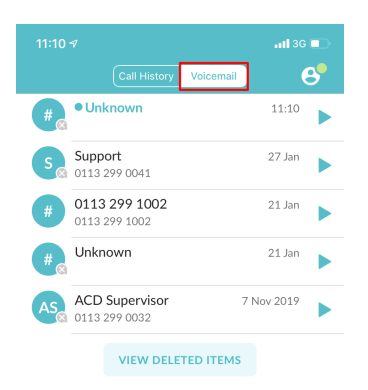

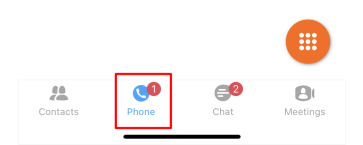

#### **From Pod Desktop Client:**

On the Pod desktop client, you can access your voicemail from the keypad by clicking on the blue voicemail icon as below.

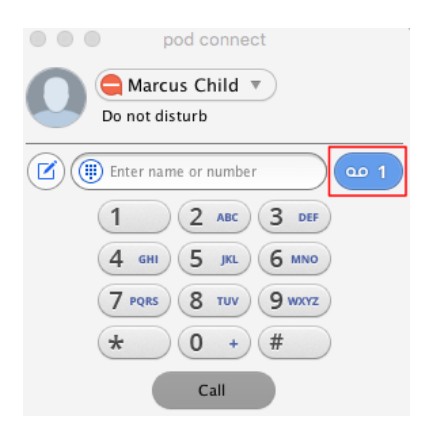

This will open the [CommPortal](https://commportal.connectbetter.net) and take you to your messages, from here you can listen/delete messages. Further

information on this can be found [here](https://docs.podunifiedcomms.com/books/commportal-end-user-guide/page/messages).

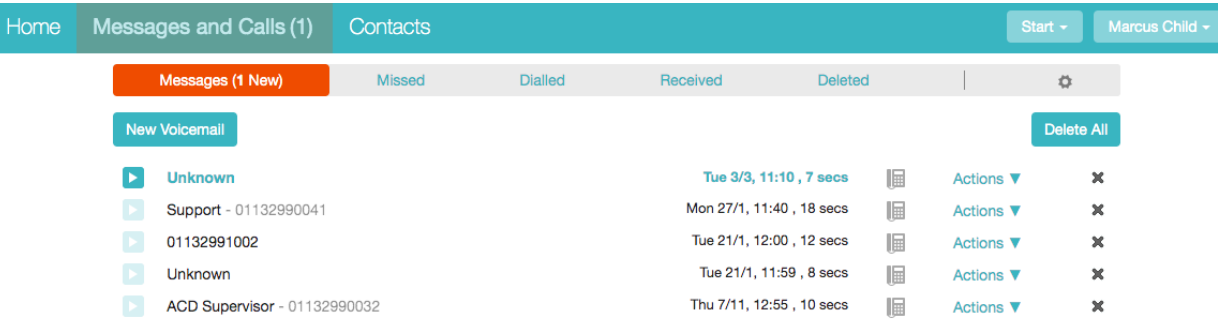

#### **From a Desk Phone:**

- Press the Messages button or dial **\*318**.
- Enter your voicemail password.
- If you have new messages, the messages will be identified.
- After hearing any new messages, you will be presented with the Voicemail Main Menu.

#### **From a External Phone:**

- Dial the voicemail access number **01132990034**
- Dial your DDI main telephone number and press **#**
- When prompted, enter your voicemail **PIN** followed by **#**.
- If you have new messages, the messages will be identified.
- After hearing any new messages, you will be presented with the Voicemail Main Menu.

## <span id="page-4-0"></span>Voicemail Main Menu

The Pod Voicemail main menu is as follows:

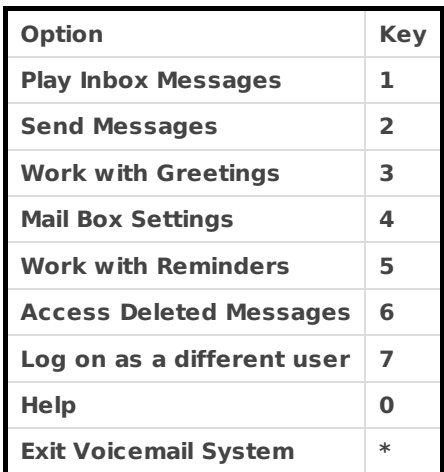

## <span id="page-5-0"></span>Message Playback Options

While listening to your voicemail messages, the following options are available:

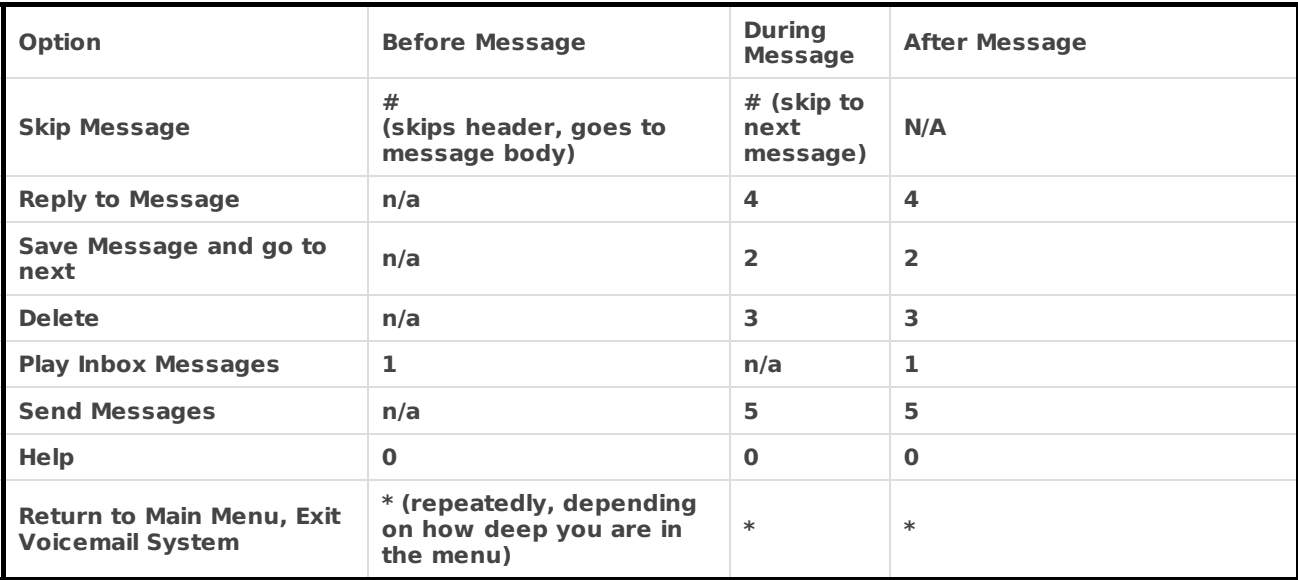

### <span id="page-6-0"></span>Forwarding a Message

While listening to messages, you can send a copy of the message to another recipient.

- To Forward the current message, press **5**.
- Enter an extension number or Distribution Group Number. Repeat this step until you've entered all the desired destinations.
- Press **#** when finished entering destinations.
- You will be prompted to record an introduction.
- After the tone, record your introductory message and press **#** when finished.
- Press **#** to send or press **1** for delivery options, followed by **#** to send. Delivery options include the following.

#### **DELIVERY OPTIONS MENU**

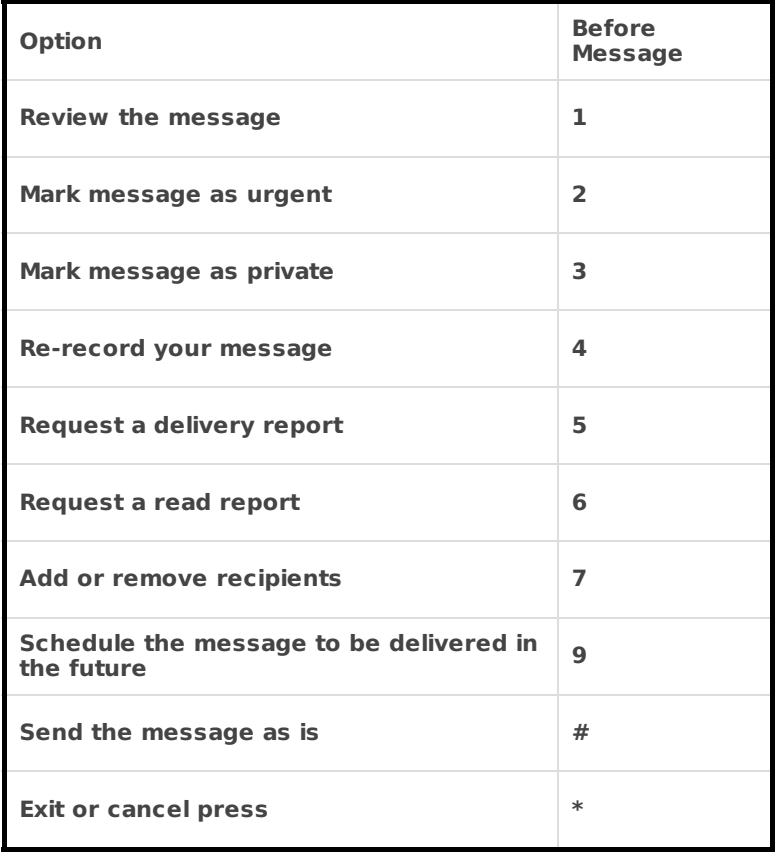

### <span id="page-7-0"></span>Replaying to a Message - Dialing the Originator

While listening to a message, you can call the person back by pressing **4** and selecting option **1**.

This capability will not work if the voicemail system was not able to identify the Caller ID information when the original voicemail was received or if your phone is configured with call restrictions which prevent you from calling the originator's number.

# <span id="page-8-0"></span>Changing Your Voicemail Pin

Access your voicemail box. From the Main Menu, press **4** to change your settings. Press **3** for security options. Press **1** to change the PIN.

You can also change your Voicemail PIN from the CommPortal. Login and click on **Change Voicemail PIN** in the Security section at the bottom of the page.

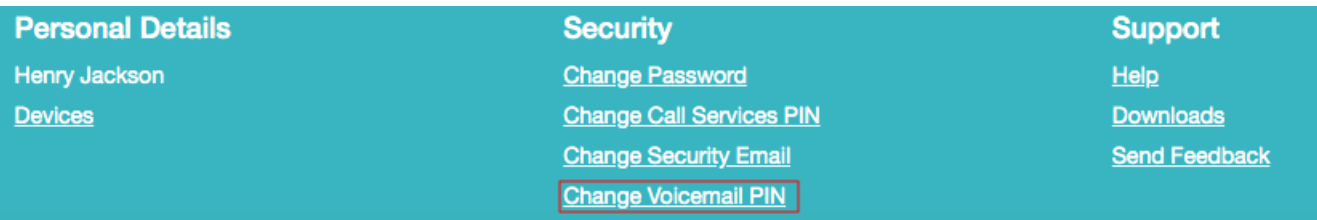

### <span id="page-9-0"></span>Recording Your Personal Greeting

Access your voicemail box.

From the Main Menu, press **3**.

To set up a personal greeting press **1**.

To set up a system generated greeting or to change the recording of your name press **3**.

To change the greeting that callers hear when you're busy press **5**.

If you don't record a personal greeting, a generic greeting will be played.